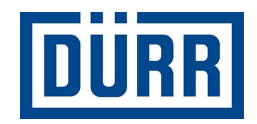

## Dürr packing list for subcontractors / Otpremnica preduzeća Dürr

Manual for safe working / Priručnik za siguran rad

Revizija Verzija 01/2021

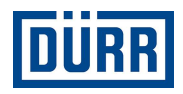

## Uvod:

Poštovane dame i gospodo,

svrha ovog priručnika je pružiti vam pomoć pri popunjavanju otpremnice preduzeća DÜRR. Na našim gradilištima koristimo sistem upravljanja robom koji zahtijeva standardizaciju unosa podataka.

Osim toga, cilj nam je digitalizirati gradilišta, što bi, između ostalog, trebalo pojednostaviti identifikaciju robe.

Vrlo nam je važno stvoriti transparentnost od narudžbe do montaže, što će takođe olakšati saradnju između vas i preduzeća DÜRR.

Poštivanje pravila za korištenje ovog formulara donijet će dugoročne koristi objema stranama i tako ćemo ostvariti uspješno partnerstvo.

Hvala vam.

Zabranjeno je prosljeđivanje kao i kopiranje ovog dokumenta, upotreba i objavljivanje sadržaja, osim ako je izričito odobreno. Prekršaj ove zabrane zahtijeva nadoknadu štete. Sva su prava pridržana u slučaju dodjele patenta ili registracije korisnih modela.

Dürr Systems AG Paint and Final Assembly Systems Operation Site Operation (SO)

Verzija: 1.0 Izdanje: 28.06.2021 Strana: 2/16

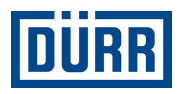

## Sadržaj

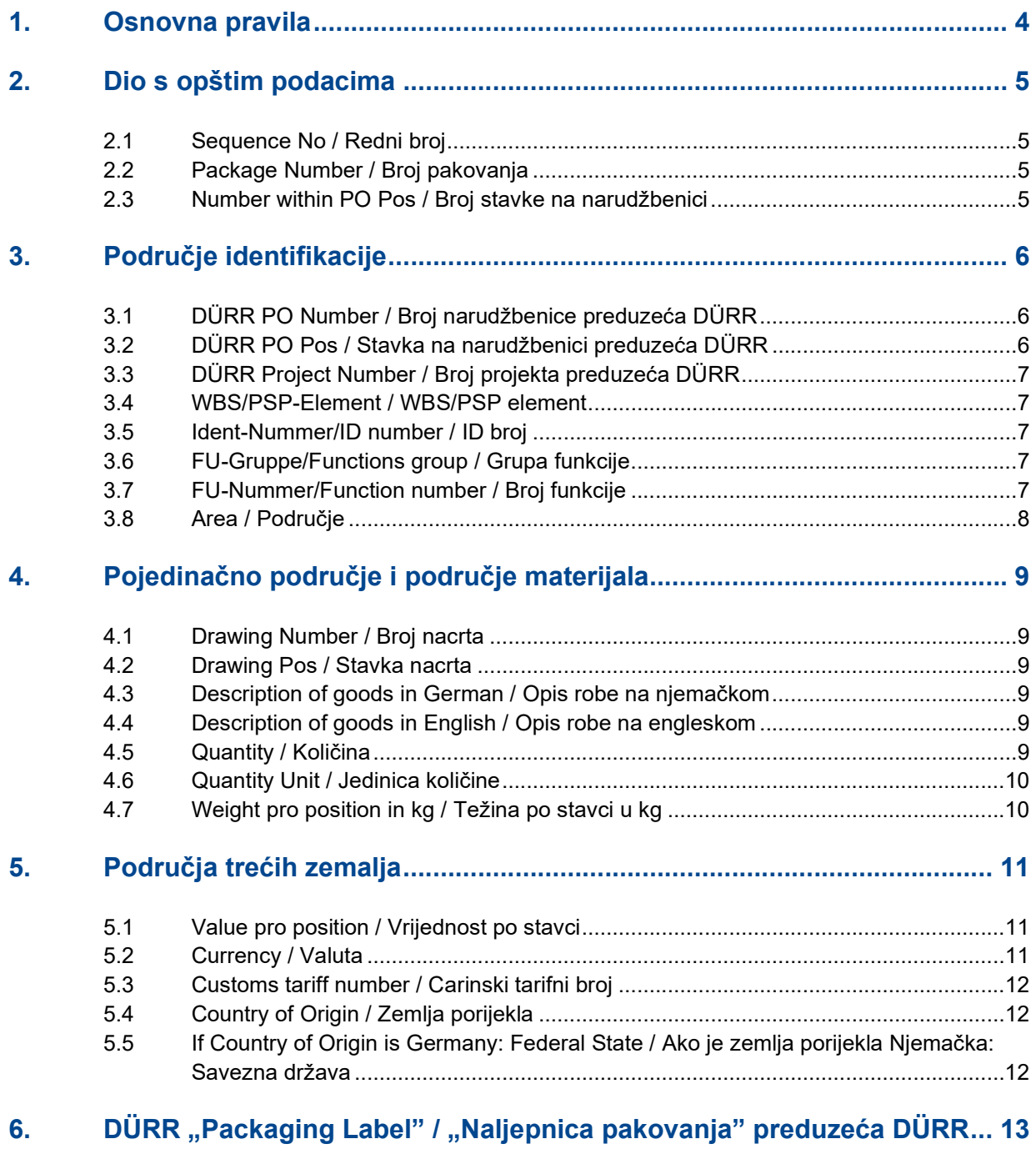

7. Često postavljana pitanja............................................................................ 15

Verzija:<br>Izdanje: 1.0<br>28.06.2021<br>3/16 Strana:

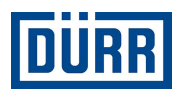

### 1. Osnovna pravila

Opšte smjernice u nastavku olakšat će vam popunjavanje otpremnice. Važeći formular otpremnice preduzeća DÜRR nalazi se na: Opšti uslovi kupovine – Dürr (durr.com)

Pažljivo pročitajte ove specifikacije i implementirajte ih kako je opisano da bismo mogli garantovati postupak besprijekornog prevoza sve do isporuke na gradilište.

Spremite praznu otpremnicu kao predložak i koristite je uz svaku obavijest o otpremi da biste izbjegli nepotrebne pogreške.

Ne ostavljajte prazne retke pri unosu podataka. Prazni redci dovest će do toga da filter programa Excel ne radi ispravno.

U odjeljku General Info (Opšte informacije) označite je li narudžba potpuno izvršena, a ako to nije slučaj, pod Remarks (Napomene) navedite koliki dio će biti isporučen (u postocima). Takođe, važno je da napomenete ako se radi o opasnom sadržaju. U pravilu, opasna se roba pakuje zasebno. Navedite je li narudžba pakovana za pomorski prevoz (smjernice HPE).

Podaci do 18. retka su obavezni i moraju se prijaviti preduzeću DÜRR uz svaku obavijest o spremnosti za transport.

Obavijest o spremnosti mora se dati po kamionu (brodskoj jedinici) ili stavci narudžbe DÜRR.

U slučaju samostalnog transporta, otpremnica se mora popuniti i poslati u logistiku gradilišta preduzeća DÜRR. Trenutnu adresu e-pošte možete pronaći u predlošku otpremnice pod stavkom CaseList (Lista događaja).

Ako su proizvodnja, transport i montaža uključeni u vaš opseg isporuke, ne morate popunjavati otpremnicu.

Obavijestite logistiku gradilišta preduzeća DÜRR o svojim kamionima tako što ćete nas odmah nakon utovara obavijestiti o broju registarske tablice, predviđenom datumu dolaska, gradilištu, broju i stavci narudžbenice.

Ne koristite posebne znakove poput: : / ; / – ili / itd. jer ih naš sistem ne prihvaća.

Pazite da stavke narudžbe ne sažimate u jedan redak. Svaki materijal za svaku stavku narudžbe mora se evidentirati odvojeno.

Sve retke koje treba opisati možete pronaći na radnom listu otpremnice (Packing List).

Verzija: 1.0 Izdanje: 28.06.2021 Strana: 4/16

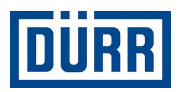

## 2. Dio s opštim podacima

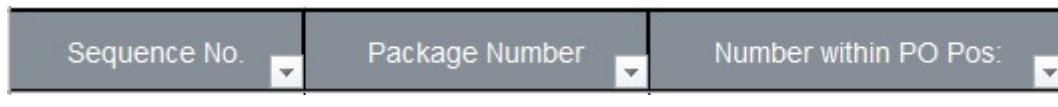

Slika 1: Izgled dijela s opštim podacima

#### 2.1 Sequence No / Redni broj

Ovo je redni broj svakog pakovanja materijala; započnite svaki formular otpremnice s brojem jedan. Provjerite da je za svaki navedeni materijal označena stavka rednog broja.

#### 2.2 Package Number / Broj pakovanja

Ovdje se unosi oznaka pakovanja. Pazite da se oznake pakovanja podudaraju s listom događaja (CaseList).

Preduzeće DÜRR odredilo je oznake pakovanja u sljedećem obliku: Početak oznake pakovanja trebaju biti prva tri slova naziva vašeg preduzeća. Nakon toga slijedi broj koji započinje s 001. Nakon njega idu veći brojevi. U jednom PROJEKTU (ne broju narudžbenice) ista oznaka pakovanja ne smije biti dodijeljena dva puta.

Primjer:

Pakovanja preduzeća DÜRR Systems AG označavaju se na sljedeći način: DÜR001, DÜR002 itd.

#### 2.3 Number within PO Pos / Broj stavke na narudžbenici

Poželjno je da pri pakovanju procijenite u koliko pakovanja treba spakovati pojedinačne stavke s narudžbenice DÜRR, a ne samu narudžbu. Ako znate tačan broj, molimo vas da to unesete u sljedećem obliku npr. 1/6.

Ako još ne znate tačan broj pakovanja, molimo vas da unesete procjenu na sljedeći način: 1/xx i u zadnji paket unesite Last Package (Zadnji paket).

Na primjer, još uvijek ne znate hoćete li stavku podijeliti na 31 ili 32 jedinice; započnite s 1/xx i završite s 30/ Last Package (Zadnji paket).

Dürr Systems AG Paint and Final Assembly Systems Operation Site Operation (SO)

Verzija: 1.0 Izdanje: 28.06.2021 Strana: 5/16

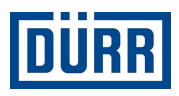

## 3. Područje identifikacije

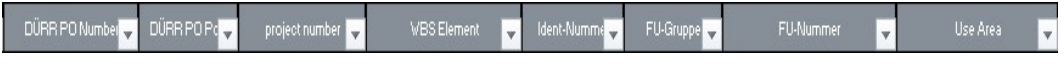

Slika 2: Izgled područja identifikacije

Dovršen sistem sastoji se od oko 15 000 pojedinačnih dijelova (zavisno od veličine) i ima do 15 pododjeljaka. Preduzeće DÜRR identificira robu putem podataka u poljima WBS Element (Element WBS), Ident-Nummer (Identifikacijski broj), FU-Gruppe (FU grupa) i FU-Nummer (FU broj).

Ove podatke možete pronaći direktno na narudžbenici preduzeća DÜRR. Ako nemate narudžbenicu preduzeća DÜRR, kontaktirajte svoj odjel prodaje.

#### Sljedeći podaci mogu se pronaći na svakoj narudžbenici preduzeća DÜRR

#### 3.1 DÜRR PO Number / Broj narudžbenice preduzeća DÜRR

Broj narudžbenice preduzeća DÜRR obavezno navedite u sljedećem obliku: 45xxxxxxx, prethodni broj nije potreban.

#### 3.2 DÜRR PO Pos / Stavka na narudžbenici preduzeća DÜRR

Vrlo je važno da se navede stavka s narudžbenice.

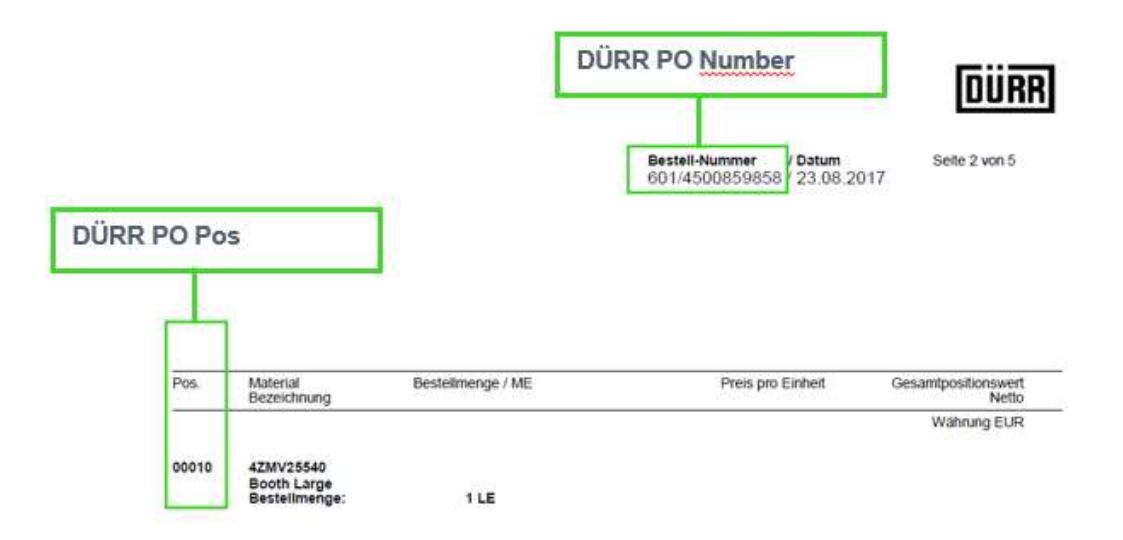

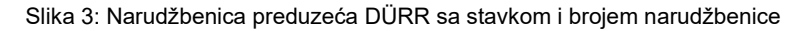

Dürr Systems AG Paint and Final Assembly Systems Operation Site Operation (SO)

Verzija: 1.0 Izdanje: 28.06.2021 Strana: 6/16

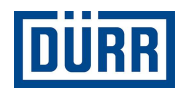

#### 3.3 DÜRR Project Number / Broj projekta preduzeća DÜRR

Broj projekta možete jedanput unijeti i dalje ga kopirati.

#### 3.4 WBS/PSP-Element / WBS/PSP element

U većini slučajeva može se kopirati, poput broja projekta. WBS (PSP) element zapisuje se na sljedeći način:

#### broj projekta – identifikacijski broj, npr.: DE01-2102635-P1E1V1

#### 3.5 Ident-Nummer/ID number / ID broj

Nalazi se na narudžbenici pod WBS/PSP-Element (WBS/PSP element) ili Ident-Nummer/ID number (ID broj). Navedite za svaku komponentu pakovanja.

#### 3.6 FU-Gruppe/Functions group / Grupa funkcije

Navedite za svaku komponentu pakovanja.

Ako na narudžbenici uz FU-Gruppen/Function group (Grupa funkcije) stoji PF800-PF805, upotrijebite oznake iz 3. retka. U tom se slučaju FU-Nummer/Function number (Broj funkcije) može zanemariti.

#### 3.7 FU-Nummer/Function number / Broj funkcije

Navedite za svaku komponentu pakovanja.

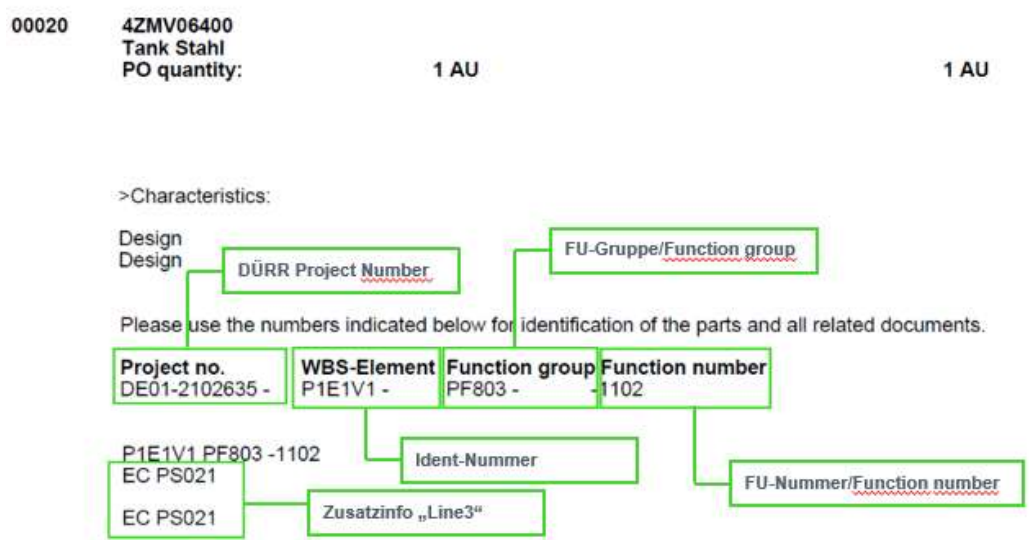

Slika 4: Narudžbenica preduzeća DÜRR s ID brojem, brojem grupe, brojem funkcije i podacima iz 3. retka.

Dürr Systems AG Paint and Final Assembly Systems Operation Site Operation (SO)

Verzija: 1.0 Izdanje: 28.06.2021 Strana: 7/16

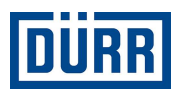

#### 3.8 Area / Područje

Područje je ciljno područje na gradilištu. Ako primite narudžbenicu sa stavkama za nekoliko područja, unesite područje za svaki materijal.

Važno je da vodite računa o tome da se materijali s različitih područja pakuju zajedno samo u hitnim slučajevima.

Područje se takođe nalazi na narudžbenici preduzeća DÜRR.

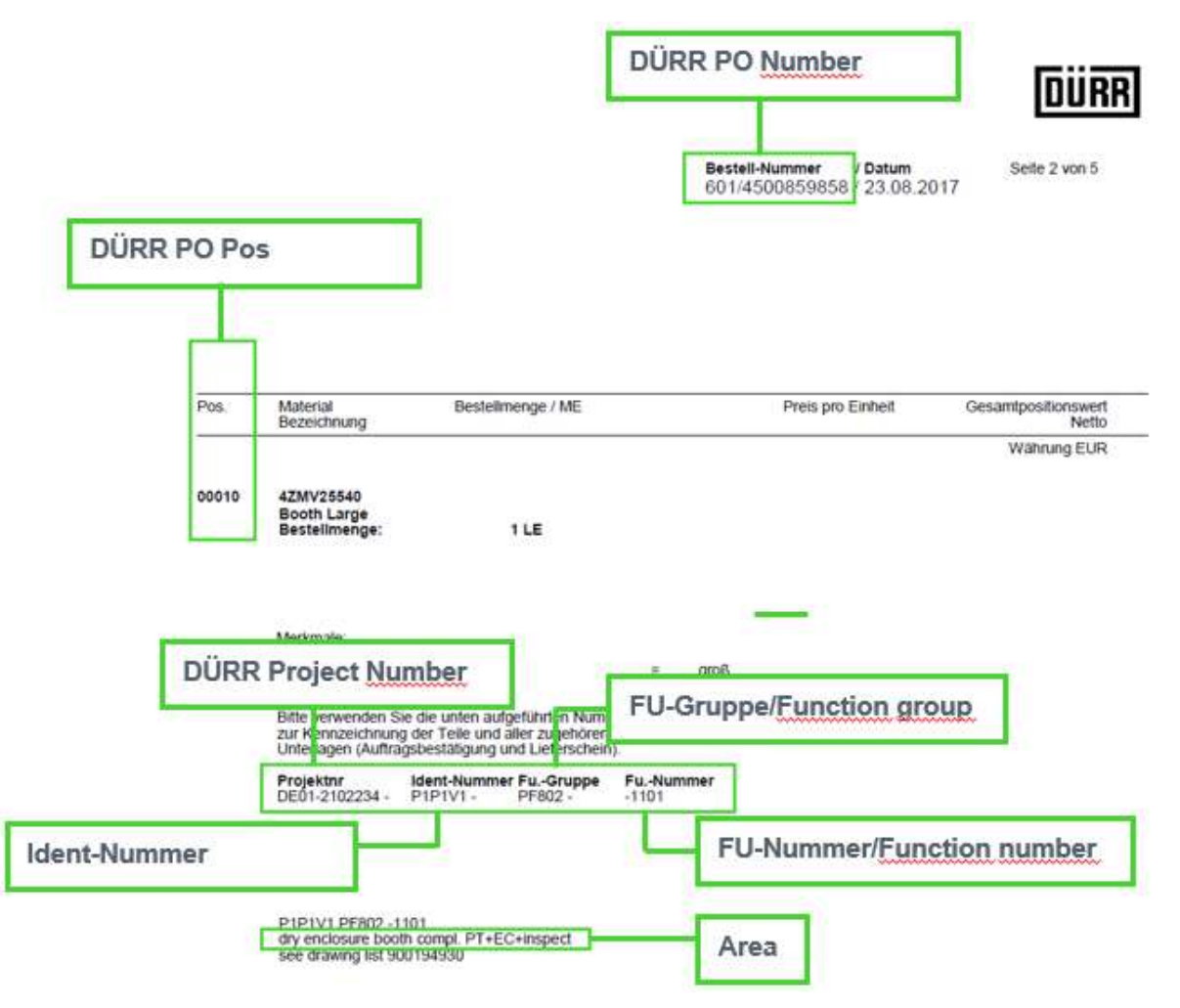

Slika 5: Narudžbenica preduzeća DÜRR sa svim potrebnim podacima

Ako imate druge dokumente kao što su FlowChart, tabele preduzeća DÜRR u programu Excel, nacrti itd., u kojima se nalaze prethodno pomenute oznake, možete ih preuzeti iz tih dokumenata.

Otpremnica preduzeća Dürr za podizvođače Priručnik za siguran rad

**Dürr Systems AG** Verzija:<br>Paint and Final Assembly Systems Izdanie: Paint and Final Assembly Systems Operation Site Operation (SO)

Verzija: 1.0 Strana: 8/16

Izdanje: 28.06.2021

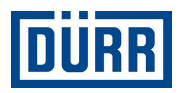

## 4. Pojedinačno područje i područje materijala

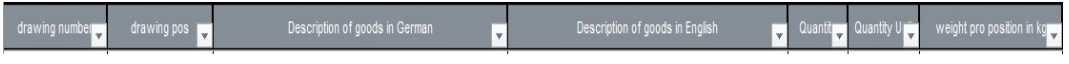

Slika 6: Izgled pojedinog područja i područja materijala

#### 4.1 Drawing Number / Broj nacrta

Broj nacrta obično dobivate od preduzeća DÜRR. U ovo polje unesite broj pojedinog nacrta materijala, a ne broj dokumentacije nacrta koji je uključen u narudžbenicu preduzeća DÜRR. Ako ste takođe zaduženi za izradu vlastitih nacrta, unesite svoj broj nacrta.

#### 4.2 Drawing Pos / Stavka nacrta

Ovdje se upisuje stavka s nacrta.

#### 4.3 Description of goods in German / Opis robe na njemačkom

Neophodno je unijeti svaki materijal koji će biti u pakovanju. Ako niste sigurni trebate li upisati neki materijal, postavite sljedeće pitanje: "Može li se ovaj materijal izdati pojedinačno?"Ako na ovo pitanje možete odgovoriti "da", morate unijeti materijal.

Primjer:

Šaljete spremnik i pakujete dodatnih 10 vijaka, 10 podloški i 10 matica. Ako se vijci, podloške i matice mogu rastaviti, u tom slučaju morate spomenuti sve dijelove. Nemojte koristiti izraze poput "materijal za montažu" ili slično jer se takav opis ne može prihvatiti iz internih i pravnih razloga.

#### 4.4 Description of goods in English / Opis robe na engleskom

Spomenuti dijelovi ovdje se unose na engleskom jeziku. Imajte na umu da je interni jezik preduzeća DÜRR engleski i zato se podaci moraju tako unositi.

#### 4.5 Quantity / Količina

U ovo se polje unosi količina pakovanja.

Otpremnica preduzeća Dürr za podizvođače Priručnik za siguran rad

Dürr Systems AG Paint and Final Assembly Systems Operation Site Operation (SO)

Verzija: 1.0 Strana: 9/16

Izdanje: 28.06.2021

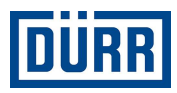

#### 4.6 Quantity Unit / Jedinica količine

Odaberite vrstu prema zadanim postavkama.

#### 4.7 Weight pro position in kg / Težina po stavci u kg

Pod ovu tačku unesite neto težinu, ali ne po komadu, već po zabilježenoj stavci.

Primjer:

Upisano je 10 vijaka, a jedan vijak teži 1 kg. Dakle, vaša specifikacija iznosi 10 kg.

Pripazite da neto težina pri postavljanju filtera pakovanja bude ista kao neto težina navedena na listi događaja (CaseList).

Primjer:

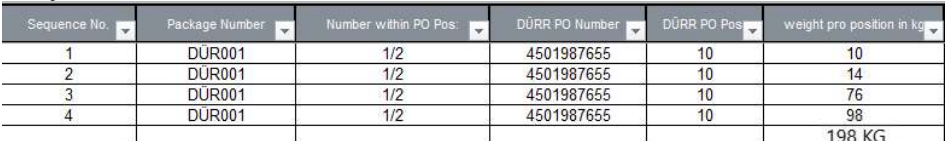

Slika 7: Neto težine navedene na otpremnici

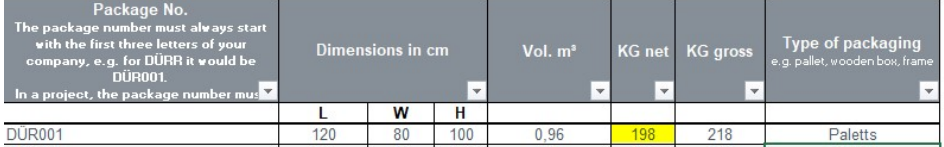

Slika 8: Specifikacije na listi događaja (CaseList)

Verzija: 1.0 Strana:

28.06.2021<br>10/16

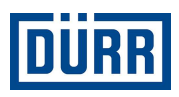

## 5. Područja trećih zemalja

Informacije iz 19. retka potrebne su ako trebate proizvesti materijal koji će se koristiti u projektu za treće zemlje. Treće zemlje su zemlje koje nisu članice Evropske unije (npr. Kina, SAD, Rusija i Švajcarska).

Iz narudžbenice takođe možete utvrditi radi li se o projektu u trećoj zemlji. Ako niste sigurni, obratite se odgovornom DÜRR kupcu.

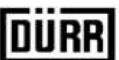

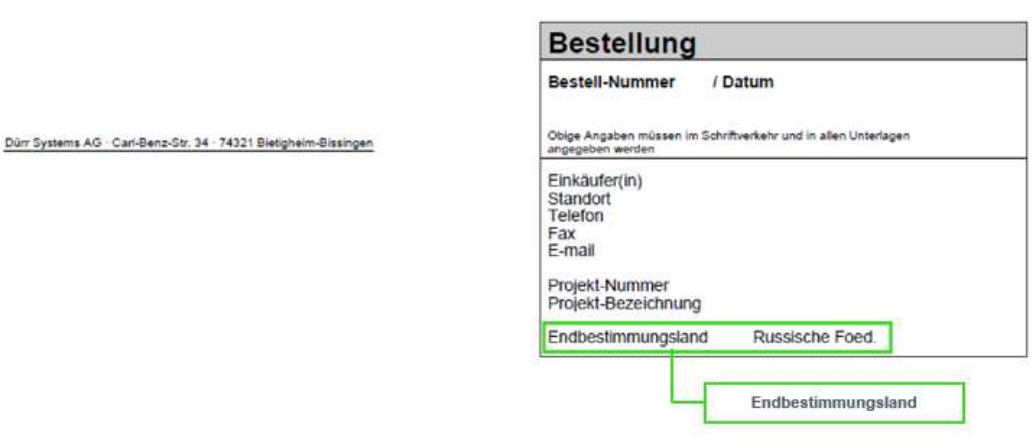

Slika 9: Narudžbenica preduzeća DÜRR s detaljima o konačnom odredištu

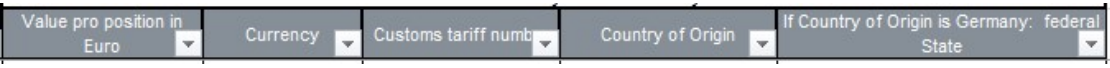

Slika 10: Izgled područja za treće zemlje

#### 5.1 Value pro position / Vrijednost po stavci

Unesite vrijednost za svaku stavku koja je ovdje zabilježena. Vrijednost se može značajno razlikovati od vrijednosti na narudžbenici jer je na njoj u većini slučajeva navedena vrijednost za cijeli materijal.

#### 5.2 Currency / Valuta

Ovdje se navodi valuta; odaberite između ponuđenih opcija.

Dürr Systems AG Paint and Final Assembly Systems Operation Site Operation (SO)

Verzija: 1.0 Izdanje: 28.06.2021 Strana: 11/16

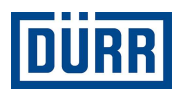

#### 5.3 Customs tariff number / Carinski tarifni broj

Carinski tarifni broj potreban je za utvrđivanje propisa o uvozu i izvozu dotične robe. Carinski tarifni broj glavna je karakteristika narudžbi u međunarodnoj trgovini:

Roba se uvijek razvrstava prema tehničkim svojstvima i mora imati

odgovarajući broj robe. Ovaj se broj može koristiti za: prijavljivanje uvoza i izvoza carini, određivanje uvoznih carina širom svijeta i sastavljanje statistike vanjske trgovine.

Na osnovu njega takođe se može razjasniti postojanje moguće zabrane uvoza ili izvoza ili ograničenja.

(Zabrane i ograničenja, licence i dozvole, ostale obaveze obavještavanja) Istovremeno, pravilno određivanje carinskog tarifnog broja ključno je za izvještaje za Intrastat, utvrđivanje stope trošarine ili okvira porijekla robe i preferencijalnog zakona.

Izravni pravni temelj carinske tarife Zajednice je Uredba (EEZ) br. 2658/87 o carinskoj i statističkoj nomenklaturi i zajedničkoj carinskoj tarifi.

#### 5.4 Country of Origin / Zemlja porijekla

Ovdje unesite zemlju porijekla robe. Ako ste kupili materijal, obratite se proizvođaču ili dobavljaču.

#### 5.5 If Country of Origin is Germany: Federal State / Ako je zemlja porijekla Njemačka: Savezna država

Ako je vaš proizvodni pogon u Njemačkoj, navedite saveznu državu.

Dürr Systems AG Paint and Final Assembly Systems **Operation** Site Operation (SO)

Verzija: 1.0 Izdanje: 28.06.2021 Strana: 12/16

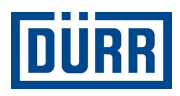

## 6. DÜRR "Packaging Label" / "Naljepnica pakovanja" preduzeća DÜRR

Sve relevantne informacije sažete su na "Packaging Label" (Naljepnica pakovanja) preduzeća DÜRR

Naljepnica pakovanja preduzeća DÜRR takođe uključuje QR kod na kojem se nalazi sažetak podataka o pakovanju.

Iz navedenih razloga molimo vas da uvijek koristite naljepnicu pakovanja (Packaging Label) preduzeća DÜRR.

Ako iz internih razloga morate koristiti vlastitu naljepnicu, molimo vas da na pakovanje stavite obje naljepnice / dvaput označite pakovanje.

Imajte na umu da filter takođe mora biti postavljen ako na otpremnicu upišete samo jedno pakovanje.

Pobrinite se da se naljepnica može ukloniti s materijala bez tragova.

Da biste stvorili naljepnicu Dürr, imajte na umu sljedeće korake:

1. korak: Prvo postavite filter na željeno pakovanje.

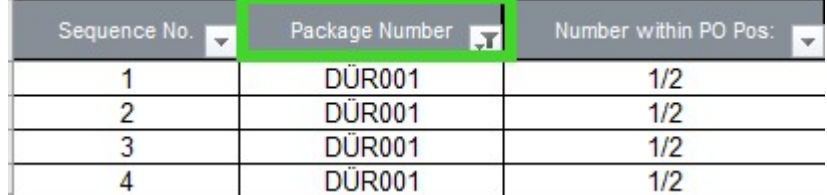

Slika 11: Prikaz polja koje se koristi

2. korak: Pritisnite dugme "Print label" (Ispis naljepnice).

| <b>Print label</b> |                |
|--------------------|----------------|
| Sequence No.       | Package Number |
|                    | <b>DUR001</b>  |
|                    | <b>DÜR001</b>  |
|                    | <b>DÜR001</b>  |
|                    | DÜR001         |

Slika 12: Prikaz dugmeta "Print label" (Ispis naljepnice)

Zavisno od vaših postavki gotova naljepnica sada će se ispisati ili prikazati u PDF formatu.

Verzija: 1.0 Izdanje: 28.06.2021 Strana: 13/16

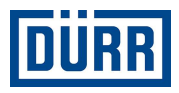

## **LEADING IN PRODUCTION EFFICIENCY**

www.durr.com

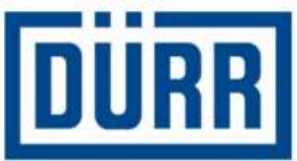

# **Packaging Label**

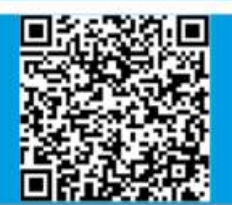

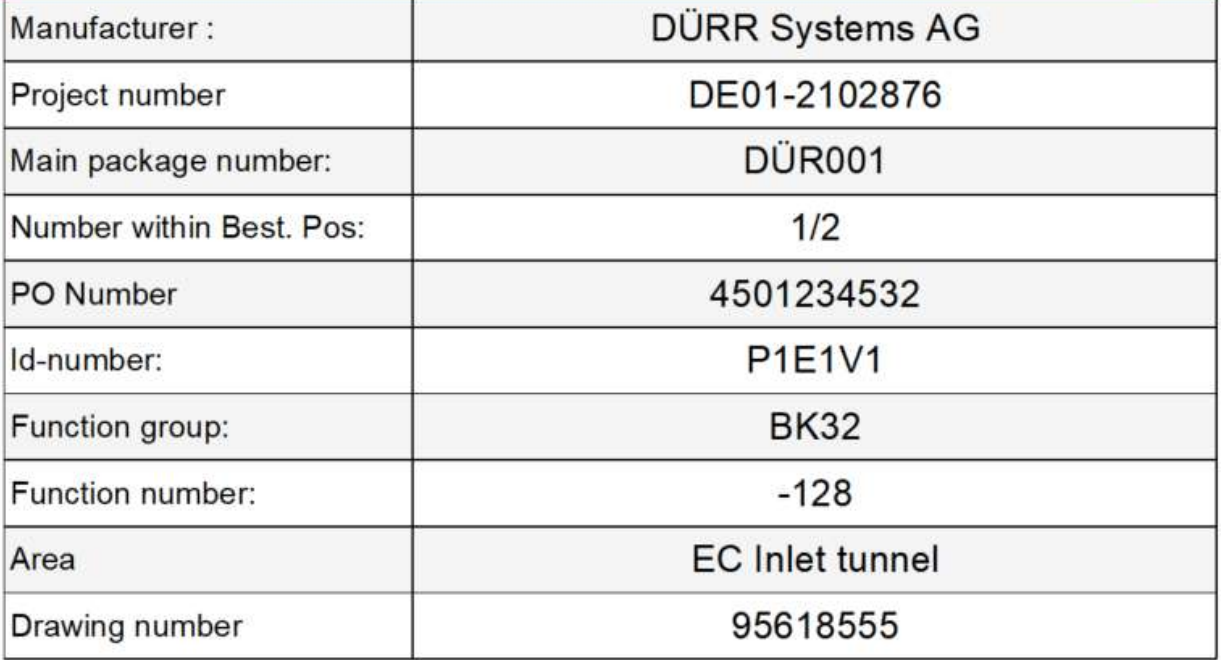

Slika 13: Naljepnica otpremnice preduzeća DÜRR s QR kodom

**Dürr Systems AG**<br>Paint and Final Assembly Systems lzdanje: Paint and Final Assembly Systems Operation Site Operation (SO)

Verzija: 1.0 Strana:

28.06.2021<br>14/16

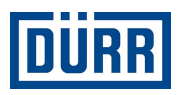

## 7. Često postavljana pitanja

#### Gdje se može naći trenutna verzija otpremnice preduzeća DÜRR?

https://www.durr.com/de/unternehmen/einkauf/einkaufsbedingungen/Allgemeine Verpackungs- und Transportvorschriften

#### Preduzeće DÜRR preuzima pošiljku za moju dostavu, koja polja moraju biti popunjena na listi događaja (CaseList)?

Ako preduzeće DÜRR treba preuzeti otpremu i jednostavno prikuplja vašu pošiljku od vas, morate popuniti polja DÜRR PO (Narudžbenica DÜRR), General Info (Opšte informacije), Loading Data (Podaci o utovaru) kao i podatke o pošiljci.

#### Dobavljač narudžbu šalje direktno na gradilište cestovnim prevozom, koja polja moraju biti popunjena na listi događaja (Case List)?

U tom slučaju treba popuniti polja "DÜRR PO" (Narudžbenica DÜRR), "General Info" (Opšte informacije), "Licence plate number" (Broj registarske tablice), "ETA Date Site" (Predviđeni datum dolaska na gradilište), "Transport Nr" (Transportni broj) i podaci o pošiljci.

#### Dobavljač šalje narudžbu direktno na gradilište pomorskim ili zračnim prevozom, koja polja moraju biti popunjena na listi događaja (preduzeće DÜRR mora izričito izdati nalog)?

U tom slučaju treba popuniti polja "DÜRR PO" (Narudžbenica DÜRR), "General Info" (Opšte informacije), "Container" (Kontejner), "Container TYP" (Vrsta kontejnera), "ETA Port" (Predviđeno vrijeme dolaska u luku), "Transport Nr"(Transportni broj) i podaci o pošiljci.

#### Dobavljač preuzima isporuku i montažu, koja polja treba popuniti?

U tom slučaju treba popuniti polja "DÜRR PO" (Narudžbenica DÜRR), "General Info" (Opšte informacije), "Licence plate number" (Broj registarske tablice) i "ETA Date Site" (Predviđeni datum dolaska na gradilište).

#### Koja je razlika između "KG net" (kg neto) i "KG gross" (kg bruto)?

"KG net" označava neto težinu. Mora se unijeti ukupna težina (npr. 10 vijaka po 1 kg = 10 kg neto težine), "KG Gross" (kg bruto) je ukupna težina s ambalažnim materijalom itd.

Dürr Systems AG Paint and Final Assembly Systems **Operation** Site Operation (SO)

Verzija: 1.0 Izdanje: 28.06.2021 Strana: 15/16

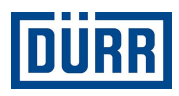

#### Može li se isti "broj paketa" ponovo koristiti u istom projektu, ali pod drugim brojem narudžbe?

Ne može. Budući da različite narudžbe za projekat mogu istovremeno stići na gradilište, "broj paketa" smije se koristiti samo jednom u projektu.

#### Gdje mogu pronaći podatke za polja D do I?

Podatke možete pronaći na svakoj narudžbenici preduzeća Dürr.

#### Gdje mogu pronaći "Drawing Number"(Broj nacrta)?

Broj će vam dodijeliti preduzeće DÜRR i ne smijete je zamijeniti s brojem nacrta na narudžbenici preduzeća DÜRR. Ako su vam povjereni i zadaci izrade nacrta, upotrijebite broj nacrta svog preduzeća.

#### U kojem slučaju moraju biti popunjena polja pod "For third country deliveries only" (Samo za isporuke u treće zemlje)?

To je neophodno kod isporuka u određene zemlje izvan EU. Obratite se svom kupcu u vezi informacije o kojim se zemljama radi i kako će to uticati na vašu dostavu.

#### Moram li postaviti filter na pakovanje da bih dobio/la naljepnicu za ispis čak i ako imam samo jedan paket?

Da. Obavezno postavite filter na pakovanje za koje želite ispisati naljepnicu.

#### Pažljivo sam pročitao/la vodič za popunjavanje otpremnice, ali imam još pitanja. Kome se mogu obratiti?

Ako imate dodatnih pitanja o otpremnici, obratite se g. Aleksandru Kokscharowu: alexander.kokscharow@durr.com

Dürr Systems AG Paint and Final Assembly Systems Operation Site Operation (SO)

Verzija: 1.0 Izdanje: 28.06.2021 Strana: 16/16